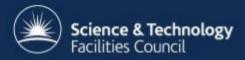

### **ICAT Job Portal**

# a generic job submission system built on a scientific data catalog

24-25 March 2014

Steve Fisher, Kevin Phipps and Dan Rolfe Rutherford Appleton Laboratory - STFC

#### **Use Case**

- LSF operate OCTOPUS imaging cluster: lasers coupled to interconnected microscopy stations.
  - a large number of data files
  - applications to process and visualise them
  - interactive program with an easy to use GUI to offer lists of raw and processed datasets and offer the ability to process those datasets
- Some requirements
  - GUI and command line from on and off site.+
  - Consult the metadata to locate the data.
  - Submit batch jobs to Linux nodes; listing, cancelling and retrieving output.
  - Interactive GUI based analysis/visualisation jobs able to access data.
  - Select and submit multiple datasets for processing through applications.
  - No facility dependence: configurable menus, datasets types, jobs and associated job parameters.

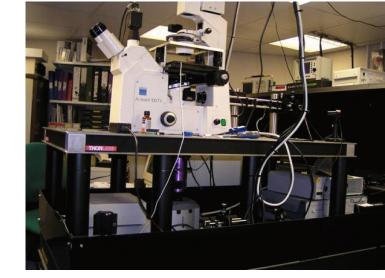

#### **A** solution

- Build a batch and interactive job portal on top of ICAT and IDS
- Implement GUI access via Google Web Toolkit
- Provide command line access via RESTful interface
- Use other tried, tested, scalable and preferably open source components

### **Architecture Overview**

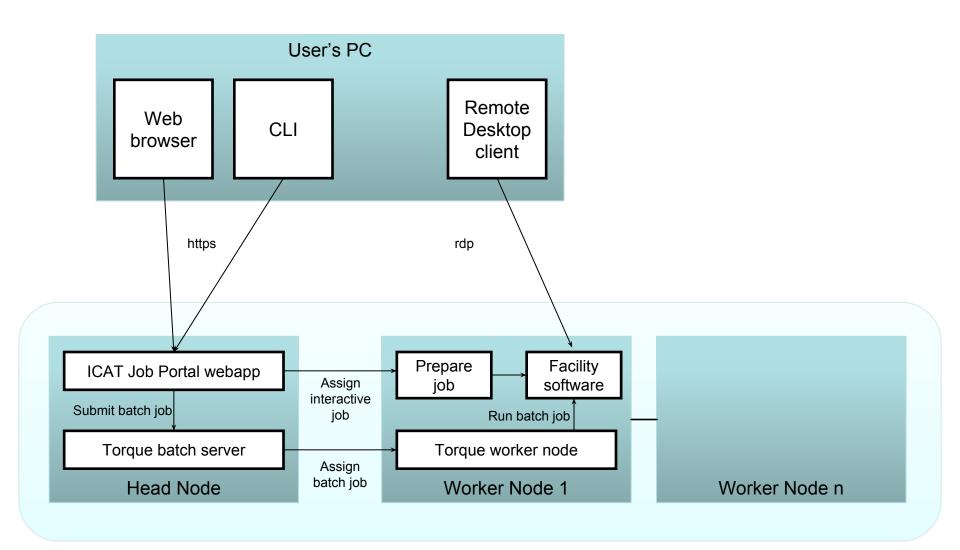

#### **Head Node Architecture**

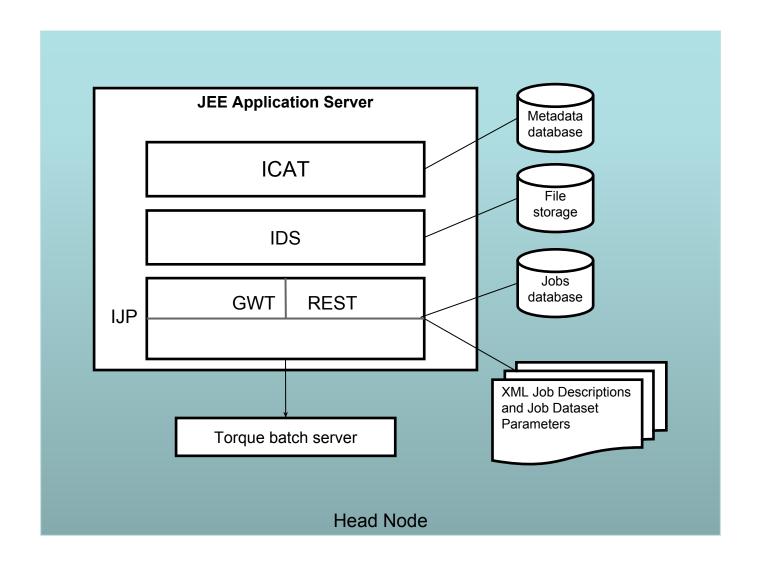

#### **Job Portal Main Panel (Datasets)**

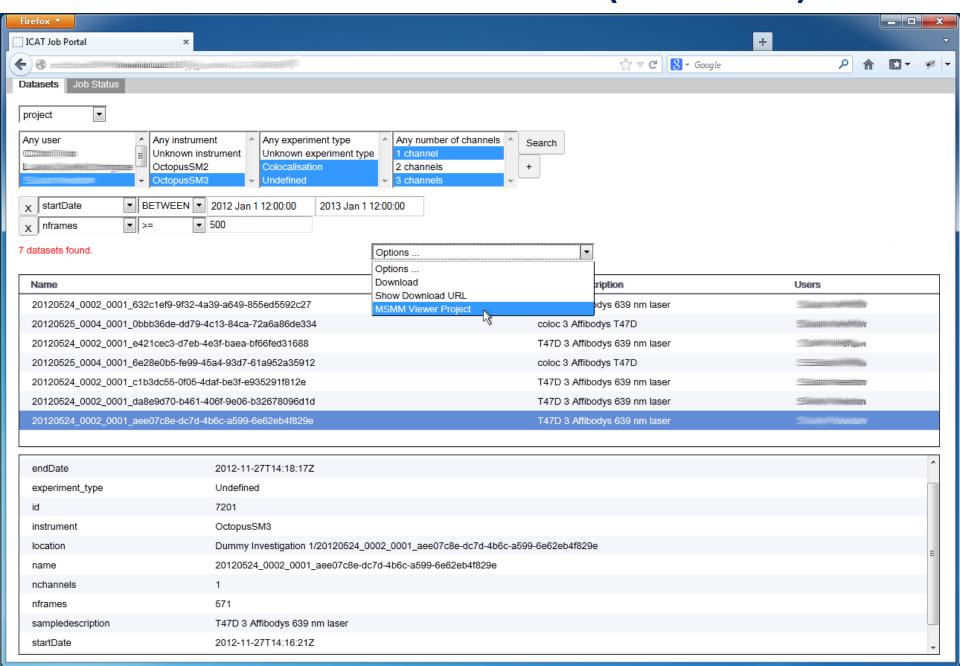

## **Job Options**

| MSMM Viewer Project Options                                                  |  |  |  |  |  |  |
|------------------------------------------------------------------------------|--|--|--|--|--|--|
| View type                                                                    |  |  |  |  |  |  |
| Track method •                                                               |  |  |  |  |  |  |
| Show variance image instead of image                                         |  |  |  |  |  |  |
| Do not load traces                                                           |  |  |  |  |  |  |
| Read features/tracks from hdf5 files (slow)                                  |  |  |  |  |  |  |
| Set min,max for colour scale                                                 |  |  |  |  |  |  |
| Regular expression for images in directory                                   |  |  |  |  |  |  |
| Do not clean levels/stats (default=0) (min=0) (max=10)                       |  |  |  |  |  |  |
| Min number of detected features per frame range of a level/state (default=2) |  |  |  |  |  |  |
| Threshold for the Chauvenet's outlier test (default=2) (min=1) (max=5)       |  |  |  |  |  |  |
| Set the (real) EM gain by hand                                               |  |  |  |  |  |  |
| Quantum efficiency (default=0.910000026) (min=-1.0) (max=1.0)                |  |  |  |  |  |  |
| Set the (real) electron/ADU by hand                                          |  |  |  |  |  |  |
| A unique identifier of the EMCCD (default=Command:Line)                      |  |  |  |  |  |  |
| Quit immediately after initialisation completes                              |  |  |  |  |  |  |
| Add a string to the view window title                                        |  |  |  |  |  |  |
| Submit                                                                       |  |  |  |  |  |  |

### **Job Status Panel**

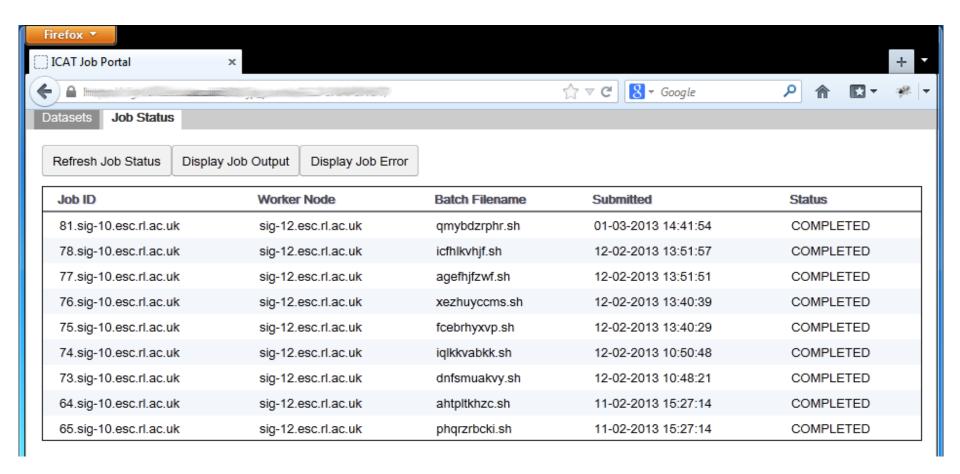

### Multiple Dataset Handling

- Jobs can accept a single or multiple datasets (specified in XML Job Description)
- Multiple datasets can be submitted to a job specified as accepting multiple datasets as input
- A separate batch job can be submitted for each dataset (with a single click)
- With multiple datasets selected, Job Options Form offers only options common to all datasets

### Interactive jobs

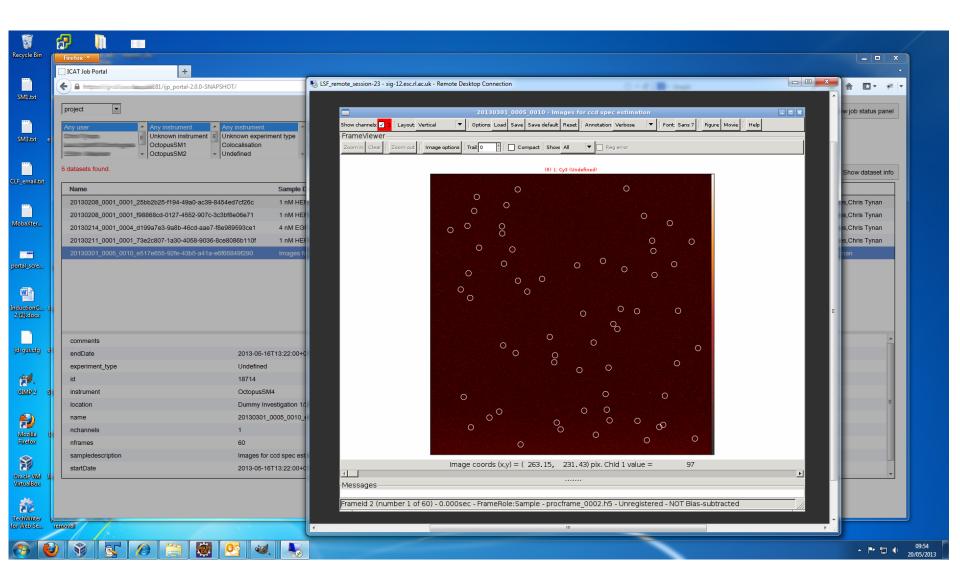

### Configuration

- Create XML files for each dataset type picking out dataset features relevant to Job Options
- 2. Create XML Job Descriptions
- Write applications (or wrappers around existing applications) – loading and saving datasets from IDS and recording provenance in ICAT

```
-<jobType>
     <name>MSMM Viewer Project</name>
     <executable>/usr/local/msmm/bin/run msmm viewer</executable>
     <multiple>false</multiple>
     <type>interactive</type>
     <datasetTypes>project</datasetTypes>
     <jobOptions>
         <name>View</name>
         <groupName>View type</groupName>
         <type>boolean</type>
         cprogramParameter></programParameter>
         <condition></condition>
     </iobOptions>
     <jobOptions>
     <jobOptions>
         <name>View reg beads</name>
         <groupName>View type</groupName>
         <type>boolean</type>
         programParameter>--reg-beads/programParameter>
         <condition>numBeadFiles>0 && numChannels>1</condition>
     </iobOptions>
     <jobOptions>
     <job0ptions>
         <name>Track method</name>
         <type>enumeration</type>
         programParameter>--trackmethod/programParameter>
         <values></values>
         <values>Simple</values>
         <values>SLH</values>
         <values>Biggles</values>
         <values>Simulation
     </jobOptions>
     <iobOptions>
     <jobOptions>
         <name>Regular expression for images in directory</name>
         <type>string</type>
         cprogramParameter>--image-pattern</programParameter>
     </jobOptions>
     <job0ptions>
         <name>Do not clean levels/stats</name>
         <type>integer</type>
         cprogramParameter>--Levels.no-clean
         <defaultValue>0</defaultValue>
```

### **Job Options from XML**

#### XML Job Description on Head Node

Job Options Form in Web Browser

DView reg model frames

(default=2)

Close

| ⊟ <jobtype></jobtype>          |                                                                                                    |           | MSMM Viewer Project Options                  |                          |                              |  |
|--------------------------------|----------------------------------------------------------------------------------------------------|-----------|----------------------------------------------|--------------------------|------------------------------|--|
|                                | <pre><name>MSMM Viewer Project</name></pre>                                                        |           | Viewbee Out Out I Out I Out I Out I Out      |                          |                              |  |
|                                | <pre><executable>/usr/local/msmm/bin/run_msmm_viewer</executable> <multiple>false</multiple></pre> | View type |                                              |                          |                              |  |
|                                | <pre><type>interactive</type></pre>                                                                |           | Totalograficat                               |                          |                              |  |
|                                | <pre><datasettypes>project</datasettypes></pre>                                                    |           | Track method -                               |                          |                              |  |
|                                | <pre><joboptions></joboptions></pre>                                                               |           |                                              |                          |                              |  |
| Show variance image instead of |                                                                                                    |           |                                              |                          |                              |  |
|                                | <pre><groupname>View type</groupname></pre>                                                        |           |                                              |                          |                              |  |
|                                | <type>boolean</type>                                                                               |           | Do not load traces                           |                          |                              |  |
|                                | <pre><pre><pre><pre><pre><pre><pre><pre></pre></pre></pre></pre></pre></pre></pre></pre>           |           |                                              |                          |                              |  |
|                                | <pre><condition></condition></pre>                                                                 |           | Read features/tracks from hdf5 files (slow   | λ 🕅                      |                              |  |
|                                |                                                                                                    |           | Nead leatures/uacks from fidio files (slow   | ,                        |                              |  |
|                                | <joboptions></joboptions>                                                                          |           | Catania anno farandamana                     |                          |                              |  |
| 岩一                             | <joboptions></joboptions>                                                                          | t II      | Set min,max for colour scale                 |                          |                              |  |
| ľ                              | <name>View reg beads</name>                                                                        |           |                                              |                          |                              |  |
|                                | <pre><groupname>View type</groupname></pre>                                                        |           | Regular expression for images in director    | v                        |                              |  |
|                                | <type>boolean</type>                                                                               |           | regular expression for images in director    | <b>'</b>                 |                              |  |
|                                | <pre><pre><pre><pre><pre><pre><pre><pre></pre></pre></pre></pre></pre></pre></pre></pre>           |           |                                              |                          |                              |  |
|                                | <pre><condition>numBeadFiles&gt;0 &amp;&amp; numChannels&gt;1</condition></pre>                    |           | Do not clean levels/stats                    | (default=0) (min         | (default=0) (min=0) (max=10) |  |
|                                |                                                                                                    |           |                                              |                          |                              |  |
| 山                              | <joboptions></joboptions>                                                                          |           | Min number of detected features per fram     | o rango of a lovol/etato | (def                         |  |
| 占一                             | <joboptions></joboptions>                                                                          |           | mili number of detected reatures per main    | e range of a leverstate  | (UE)                         |  |
| T                              | <name>Track method</name>                                                                          |           | Th                                           |                          | 1 4-5-11-01 4-1-11 4         |  |
|                                | <type>enumeration</type>                                                                           |           | Threshold for the Chauvenet's outlier test   |                          | (default=2) (min=1) (max=5)  |  |
|                                | <pre><pre><pre>programParameter&gt;trackmethod</pre></pre></pre>                                   |           |                                              |                          |                              |  |
|                                | <values></values>                                                                                  |           | Set the (real) EM gain by hand               |                          |                              |  |
|                                | <values>Simple</values>                                                                            |           |                                              |                          |                              |  |
|                                | <values>SLH</values>                                                                               | ·         | Quantum efficiency                           | (default=0.910000026     | 6) (min=-1.0) (max=1.0)      |  |
|                                | <values>Biggles</values>                                                                           |           |                                              |                          |                              |  |
|                                | <values>Simulation</values>                                                                        |           | Set the (real) electron/ADU by hand          |                          |                              |  |
| -                              |                                                                                                    |           | Set the (real) electronization by hand       |                          |                              |  |
| 由                              | <joboptions></joboptions>                                                                          |           |                                              |                          |                              |  |
| 中                              | <joboptions></joboptions>                                                                          |           | A unique identifier of the EMCCD             | (defai                   | ult=Command:Line)            |  |
|                                | <pre><name>Regular expression for images in directory</name></pre>                                 |           |                                              |                          |                              |  |
|                                | <type>string</type>                                                                                |           | Quit immediately after initialisation compl  | otoe 🔳                   |                              |  |
|                                | <pre><pre><pre>programParameter&gt;image-pattern</pre>/programParameter&gt;</pre></pre>            |           | Quit ininediately after initialisation compr | aes 🔛                    |                              |  |
| -                              |                                                                                                    |           |                                              |                          |                              |  |
| 中                              | <joboptions></joboptions>                                                                          |           | Add a string to the view window title        |                          |                              |  |
|                                | <name>Do not clean levels/stats</name>                                                             |           |                                              |                          |                              |  |
|                                | <type>integer</type>                                                                               |           |                                              |                          |                              |  |
|                                | <pre><pre><pre><pre>programParameter&gt;Levels.no-clean</pre></pre></pre></pre>                    |           | Submit                                       |                          |                              |  |
| -                              | <defaultvalue>0</defaultvalue>                                                                     |           |                                              |                          |                              |  |
| 00100                          |                                                                                                    |           |                                              |                          |                              |  |

### **Command Line Interface**

- RESTful web service and Python client for job handling
- Alternative to using web browser
- May become preferred interface for some users
- Enables scripted interaction with IJP

```
$> ijp login db username fred password -
password:
d3f58cf7-23fb-4e0a-89bc-292dcc142e20
$> ijp session
User ingest connected to ICAT 4.2.5 at https:
//rclsfserv010.rc-harwell.ac.uk:8181 with 1439
minutes left.
$> ijp jobtype
Available job types are:
view ingested is interactive
ingest is batch
view project is interactive
quincy is batch
$> ijp submit ingest gggg
```

2.rclsfserv010.rc-harwell.ac.uk

2.rclsfserv010.rc-harwell.ac.uk, R

\$> ijp status

### **Status**

- System has been implemented deployed and given to LSF for feedback
  - The system has the desired functionality and is responsive
  - Short informal weekly meetings between the developers and LSF have ensured the delivery of the desired product
- Other STFC facilities and groups are interested

### **Future Developments**

- Improvements following user feedback
- Visualisation of Provenance
- Workflow Support
- Administration console
- Alternative remote desktop mechanism
- Alternative batch systems
- Portability